# **SUU Continuing Education**

Registration Information

Course Name: Nature of Science & Engineering Course Number: EDUC 5701 257 Credit: 3 Cost: \$69 CRN Number: 21776

Registration for this course <u>closes</u> at 11:59pm on 06/17/24

## **STEP 1: Fill Out Application Form**

A. Click here to go to the <u>Application Link</u>, if you have already applied this semester, use this link instead: https://apply.suu.edu/register/k12\_crn

B. Fill in the required information

C. When you reach the question asking if you are taking an Educator Endorsement select "Yes, I am registering for an endorsement course taught through an SUU K-12 Programs Partner (School District, State Service Center, LEA)"

C. Enter in the Semester of Summer 2024

**STEP 2: When Prompted, Enter in Course** 

#### <u>CRN</u>

A. Please enter the 5 digit CRN('s) <u>21776</u> (Do not enter the course number EDXX 5XXX or you will not be registered for the class)

B. Please enter in the total number of credits for the class(es) located at the top of this form

C. Hit submit

### STEP 3: Pay for your course

A. You will be automatically directed to pay

B. You can chose not pay if your district is paying or if you need to pay later\*

Please make sure to read and abide by all of our policies.

#### **STEP 4: Confirmation email**

a) Upon completion of the form, you will receive a confirmation email.
<u>Within 3 Business Days</u>, you will receive an email confirming course registration. Please be on the lookout for this email as it details how to activate your portal and order a transcript.

# Frequently Asked Questions:

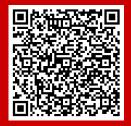

How To Activate your SUU portal.

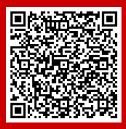

How To Order Your SUU Transcript.

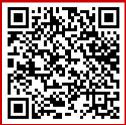

How does my Endorsement course apply to SUU's M.Ed?

If you have any issues with this process, please contact K12 Programs via phone at 435-865-8085 or via email at k12inservice@suu.edu